# VEJLEDNING

#### – til gruppeansøgninger

Hvis en gruppe vil søge Den Regionale Kompetencefond, er det muligt at indtaste en samlet ansøgning. Følgende kriterier skal være opfyldt for at der kan søges som en gruppe:

- Medarbejderne deltager på samme uddannelse
- Medarbejderne har samme leder
- Medarbejderne har samme arbejdsplads/TR
- Medarbejderne er dækket af den samme overenskomst/der søges gennem samme faglige organisation

En gruppeansøgning forudsætter, at der er tilslutning fra hver enkelt deltager, der senere skal underskrive ansøgningen. Det forudsættes, at der forinden oprettelsen har været dialog mellem leder og TR herom og de enkelte ansøgere. Alle deltagere i ansøgningen modtager en e-mail om, at der er søgt umiddelbart efter at ansøgningen er oprettet. De midler en medarbejder får udbetalt som en del af en gruppeansøgning, indgår på normal måde i de 25.000 kr., det er muligt at få bevilget årligt.

#### *Hvilke uddannelser kan der søges støtte til?*

Du kan se i "positivlisterne" på [www.denregionalekompetencefond.dk](http://www.denregionalekompetencefond.dk) hvilke uddannelser der er forhåndsgodkendt på de enkelte faglige organisationers områder. Du kan også kontakte den relevante faglige organisation, for en nærmere snak om hvilken uddannelse der kan være relevant og som kompetencefonden giver støtte til.

## Trin 1: Ansøgere og kontaktperson

- Alle de deltagende medarbejdere skal indtastes som ansøgere i det elektroniske system. Dette gøres ved at udfylde oplysninger om én medarbejder ad gangen, og derefter trykke "Tilføj ansøger".
- Her er det også muligt at tilføje en kontaktperson til ansøgningen. Denne vil have funktion som tovholder på gruppeansøgningen. Hvis du ønsker at gemme en kladde af ansøgningen inden den er helt færdiggjort, er det nødvendigt at oprette en kontaktperson.
- Kontaktpersonen skal være ansat i regionen eller en repræsentant fra den pågældende faglige organisation.
- Når alle ansøgerne i gruppeansøgningen er tilføjet, trykkes "Fortsæt", og man går videre til næste trin i ansøgningen.
- Man kan på et hvilket som helst tidspunkt gå tilbage til side 1 og oprette en kontaktperson.

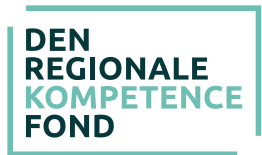

## Trin 2: P-nummer

- På dette trin skal arbejdspladsens P-nummer indtastes. Dette nummer tilhører den specifikke arbejdsplads og indeholder de relevante oplysninger, som kompetencefonden skal bruge til at identificere arbejdspladsen i forbindelse med udbetaling af eventuelt bevilgede midler.
- Det er et 10-cifret nummer, som enten leder eller den økonomiansvarlige kender til. Det indeholder ingen mellemrum eller bogstaver.
- Når P-nummer er indtastet, trykkes "Hent" og oplysninger om arbejdspladsen skal gerne komme frem. Tjek at disse er rigtige.
- I kan også selv finde frem til arbejdspladsens P-nummer på [www.CVR.dk](http://www.cvr.dk)
- Hvis arbejdspladsen er nyoprettet eller for nyligt har fået nyt P-nummer, så er det muligt at oplysningerne endnu ikke er i systemet. I dette tilfælde bedes I kontakte kompetencefonden på [kontakt@DenRegionaleKompetencefond.dk](mailto:kontakt@denregionalekompetencefond.dk)

## Trin 3: Faglig organisation

- På dette trin skal den faglige organisation vælges.
- Den faglige organisation er den hvis overenskomst, alle medarbejdere i ansøgningen er ansat under.
- Hvis medarbejderne er ansat på forskellige organisationers overenskomst, skal der indtastes en ansøgning for hver gruppe af medarbejdere.
- Når organisationen er valgt, kommer man direkte videre til næste trin.

## Trin 4: Arbejdsområde

- Her skal overenskomst eller arbejdsområde vælges.
- Når denne er valgt, kommer man igen direkte videre.

# Trin 5: Uddannelse

- Dette trin omhandler uddannelsen/kurset, der søges til.
- Alle felter med stjerne skal udfyldes. Øvrige felter kan også være nødvendige for behandlingen.
- Uddannelsesgebyret er pr. medarbejder og ikke den samlede udgift. Hvis uddannelsen eller kurset er et rekvireret forløb med en samlet pris, så fordeles udgifterne på det antal medarbejdere der søges til. Der indtastes derved en gennemsnitspris pr. medarbejder.
- Da man skal søge før uddannelsesstart, er det ikke muligt at vælge en dato, der ligger før dags dato. Dette bliver man dog først stoppet i, når man kommer til sidste side.
- Tilsvarende er det heller ikke muligt at søge mere end 9 måneder før uddannelsesstart.
- På dette trin er det muligt at skrive supplerende oplysninger vedrørende gruppeansøgningen, herunder notere om man har fået tilskud fra Omstillingsfonden.

## Trin 6: Andre udgifter

- Her skal eventuelle yderligere udgifter registreres. Det er muligt at søge til transport, materialer (ekskl. elektroniske hjælpemidler) og overnatning. Disse beløb anføres også pr. medarbejder. Hvis medarbejderne har forskellige udgifter til transport angives en gennemsnitspris.
- Det er også på dette trin, at den fælles leder og TR skal anføres med kontaktoplysninger.
- Når der trykkes "Fortsæt", kommer man hen til en side med en oversigt over de indtastede oplysninger.

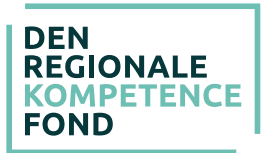

# Trin 7: Bekræft oplysningerne

- På denne side vil det fremgå, hvis ansøgningen mangler noget, har forkerte oplysninger eller hvis beløbene er blevet reduceret.
- For medarbejdere hvor beløb er reduceret vil navnet være markeret med \*.
- Det er muligt at tjekke hver medarbejders støtte ved at trykke på navnet. Hvis nogle af beløbene har stjerner ud for sig, er det fordi beløbet er blevet reduceret. Der kan være forskellige årsager til dette.
- Det er vigtigt at alle oplysninger bliver tjekket igennem på denne side.
- Til sidst trykkes "Bekræft".

## Trin 8: Ansøgningsstatus – print, underskriv, upload og godkend

- På denne side er der et link til ansøgningen som PDF dokument. Her fra skal den printes og underskrives af leder, TR og samtlige ansøgere.
- Når ansøgningen er underskrevet, skal den scannes ind og gemmes, hvorefter den skal uploades via denne side igen.
- Leder, TR og eventuel kontaktperson har modtaget en mail, hvori der er et link, som fører til denne side. Dette er altid tilgængeligt, og det er derfor muligt at indsamle underskrifter over flere dage.
- Det er muligt at uploade flere dokumenter, hvis det ønskes.
- Når samtlige underskrifter er uploadet trykkes "Godkend", og ansøgningen vil nu blive behandlet af Den Regionale Kompetencefond.
- I vil modtage et svar i løbet af ca. 14 dage. Hvis der er spørgsmål til udfyldelse af ansøgningen eller til Den Regionale Kompetencefond i øvrigt, kan kompetencefonden kontaktes på [kontakt@DenRegionaleKompetencefond.dk](mailto:kontakt@denregionalekompetencefond.dk) eller via den relevante faglige organisation. Kontaktoplysninger kan downloades på: [denregionalekompetencefond.dk/](http://www.denregionalekompetencefond.dk/files/kontaktoplysninger.pdf) [kontaktoplysninger.pdf](http://www.denregionalekompetencefond.dk/files/kontaktoplysninger.pdf)